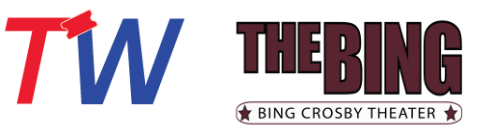

#### **Manage My Account and/or Tickets on my Mobile Device**

*Please note, desktop and Mobile experiences will vary*

This is the direct link to sign into your Bing online ticketing account:

## **[My Bing Crosby Theater Account](https://bingcrosbytheater.evenue.net/cgi-bin/ncommerce3/EVExecMacro?linkID=twcorp-bct&evm=myac&entry=main.html&url=https%3A%2F%2Fbingcrosbytheater.evenue.net%2Fwww%2Fev_twcorp-bct%2Fss%2Fevenue%2F%23MyAccount%3FsiteId%3Dev_twcorp-bct%26locale%3Den_US%26linkID%3Dtwcorp-bct%26utm_source%3DTicketsWest%26utm_medium%3Dreferral)**

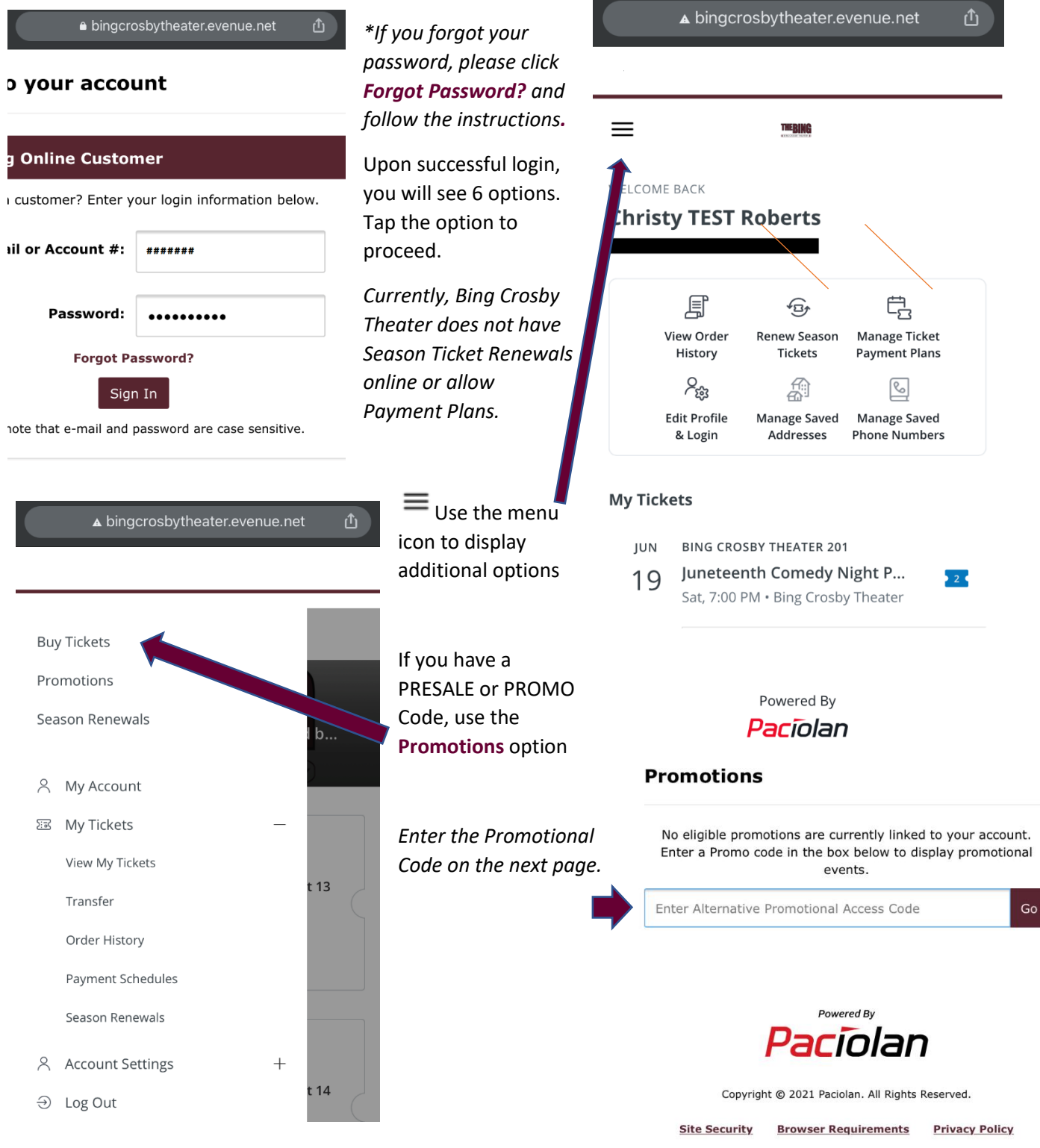

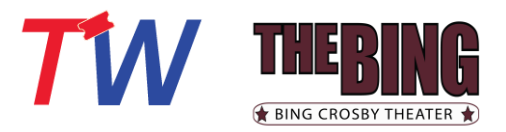

### **My Tickets**

Done

**TicketsWest** 

The Comedy

LEVEL<br>UBAL

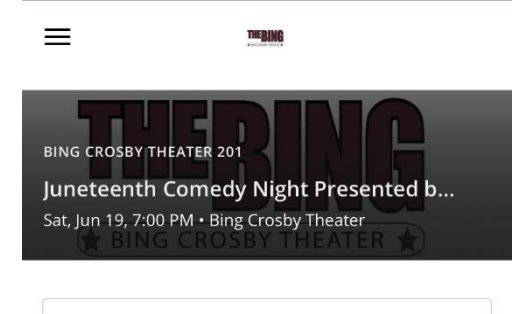

 $-$  TICKET 1 OF 2  $-$ 

Level UBAL . Section LC . Row KK . Seat 13

 $-$  TICKET 2 OF 2  $-$ 

вімс своѕву тнєатєв<br>Juneteenth Comedy Night by Spokane NAACP and

88317082646  $\begin{array}{cccccccccccccc} 0 & \bullet & 0 & 0 & 0 & 0 & 0 \end{array}$ 

SECTION<br>LC

0

SEAT<br>13

EVENT DATE<br>6/19/21, 7:00 PM

row<br>KK

Add to<br>Apple Wallet

To **Add** your tickets to your digital wallet, follow the instructions on your screen.

Note that after the ticket displays, you do need to tap **Add** again

*Do these steps for each ticket purchased*

If you have multiple tickets to the event, you will swipe to see the additional tickets.

Note the indicator at the bottom of the screen

*If your order is returned, the QR code will disappear from the ticket, but the ticket/pass will remain in your wallet until you remove it.* 

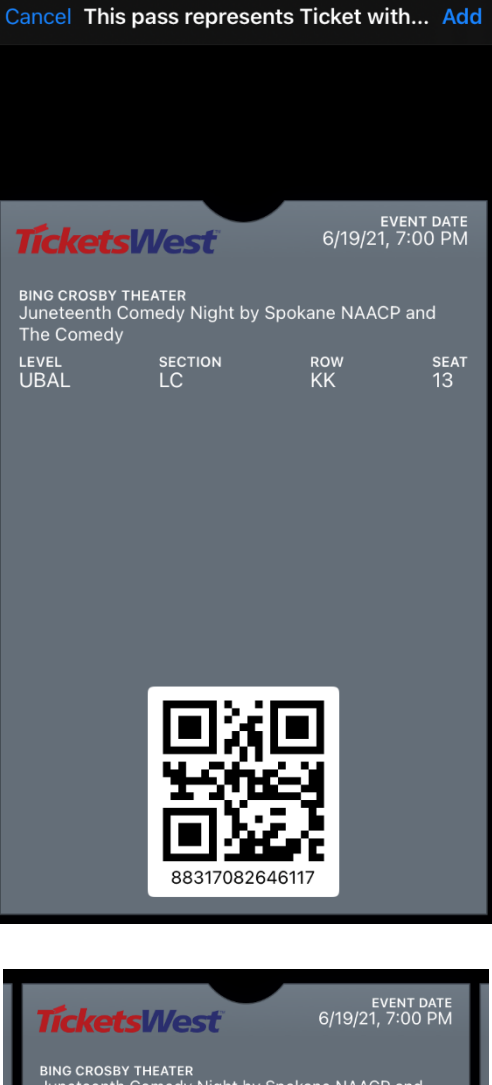

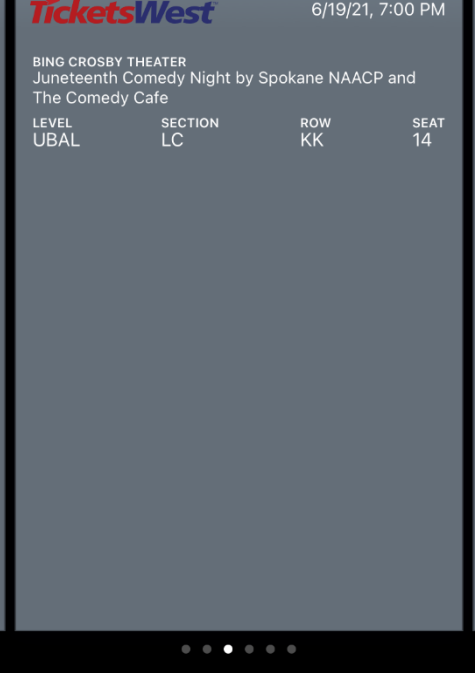

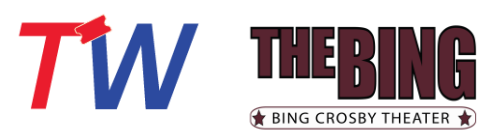

#### **Ticket Transfer**

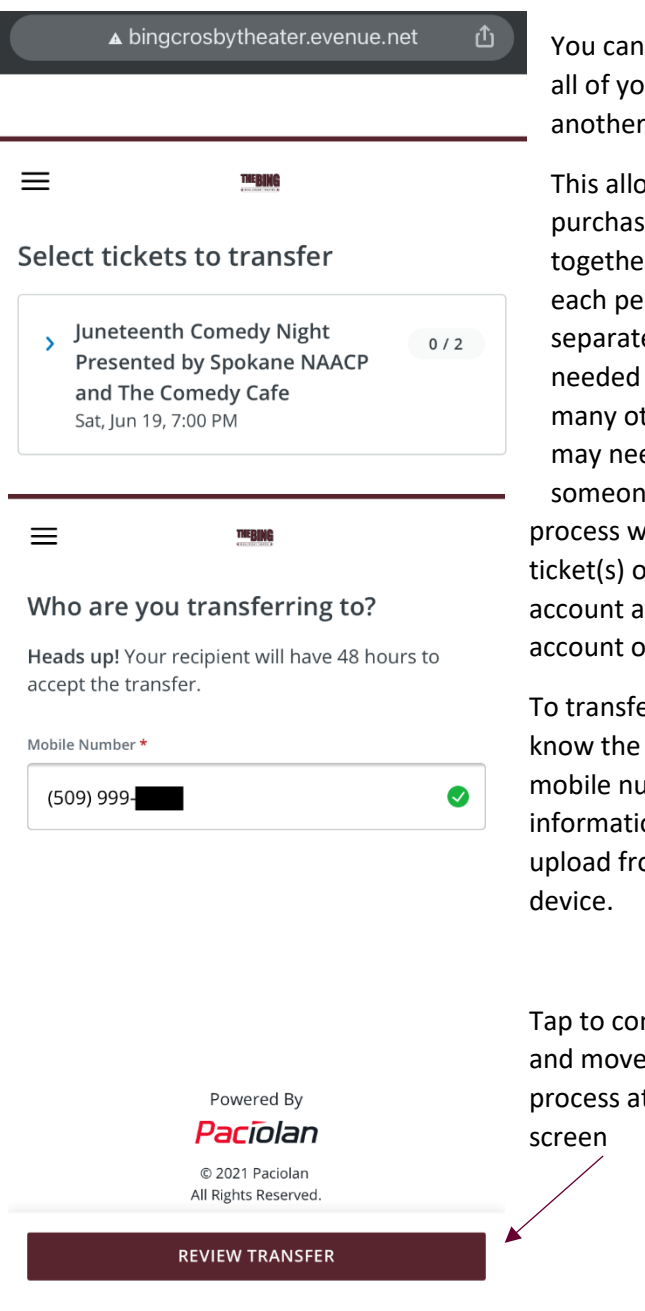

You can transfer one or all of your tickets to another person.

This allows you to purchase seats together, and then for each person to arrive separately when needed – along with many other reason you may need to send someone a ticket! This process will will move the ticket(s) out of your account and into the account of the recipient.

To transfer, you must know the recipient's mobile number. Contact information will not upload from your mobile

Tap to confirm each step and move forward in the process at the bottom of the

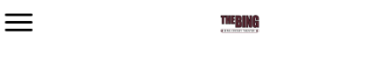

Select tickets to transfer

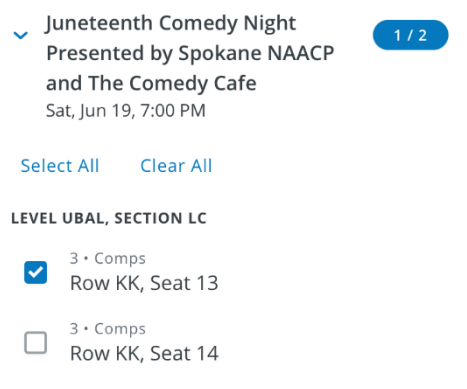

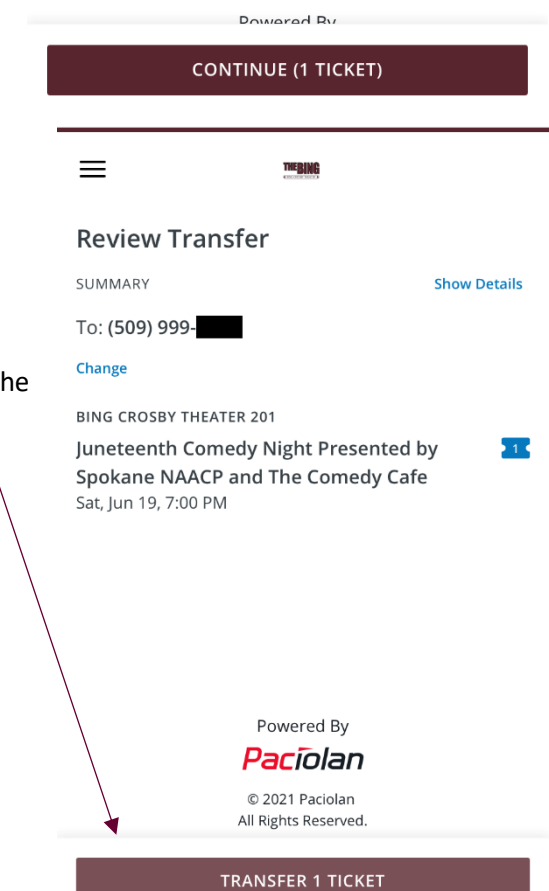

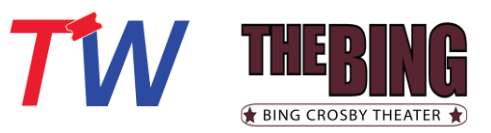

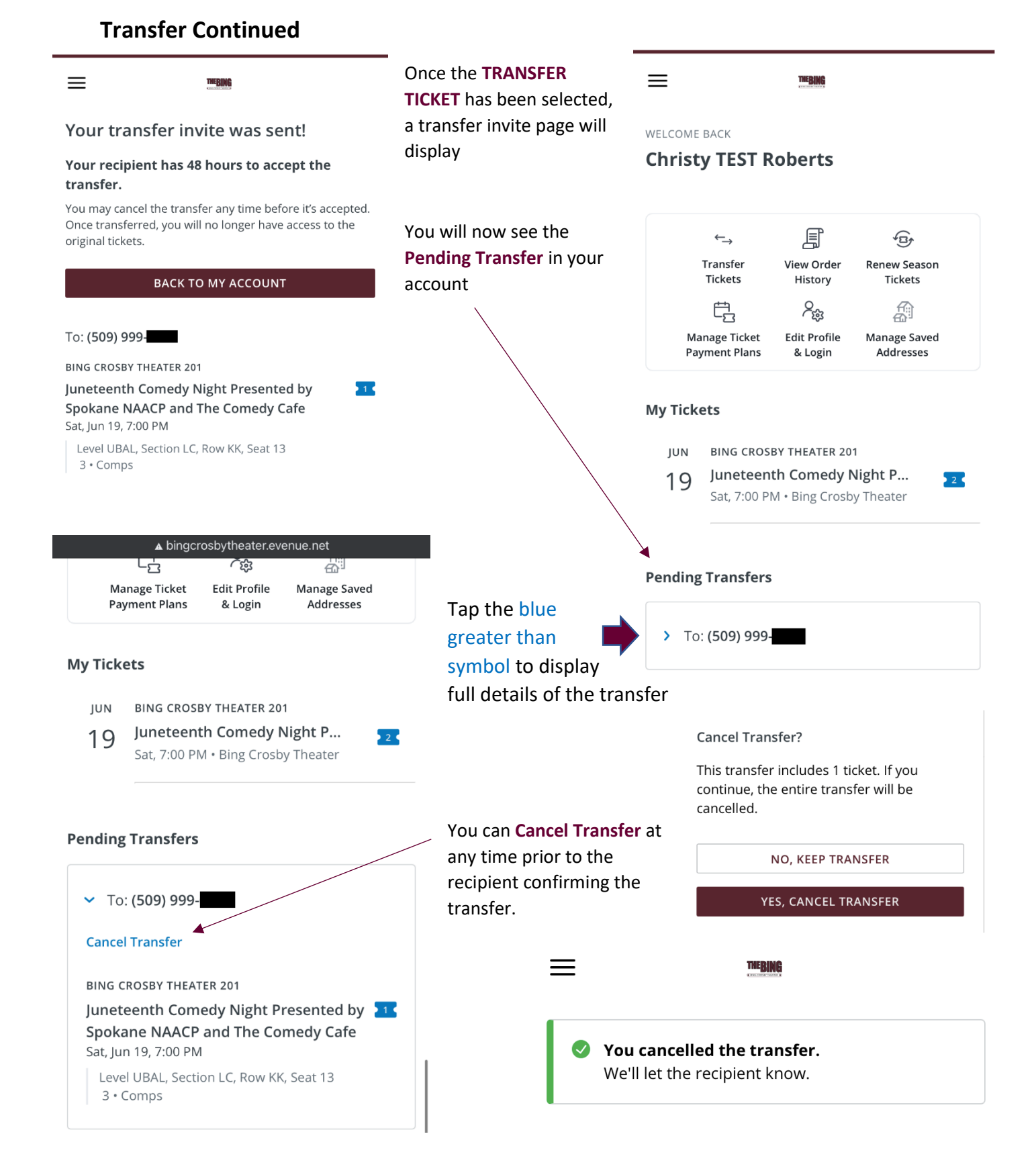

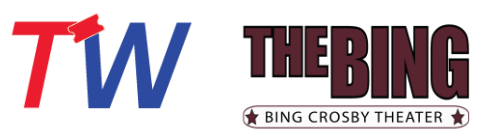

# **Transfer from the Recipient Side**

Transfer

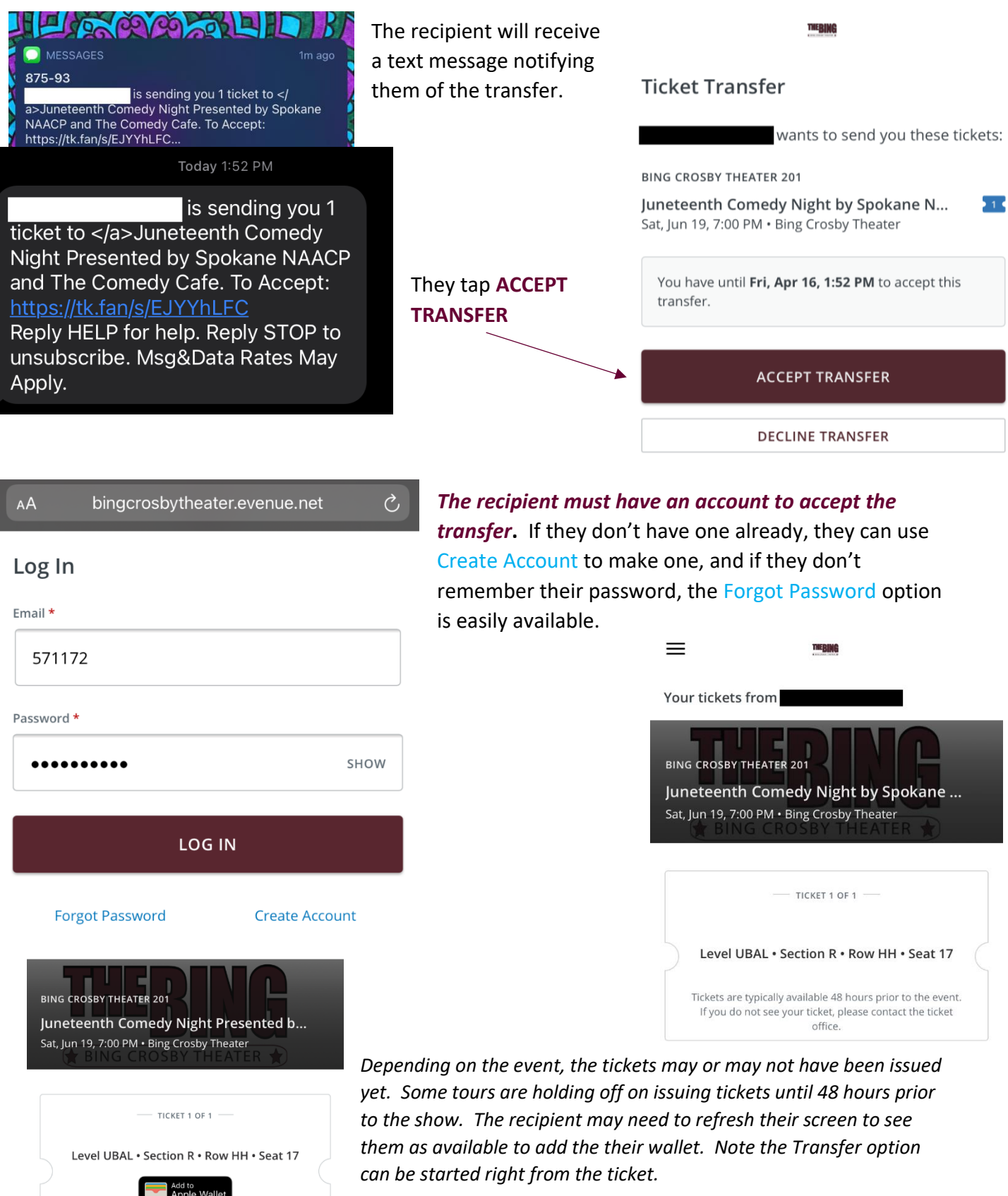

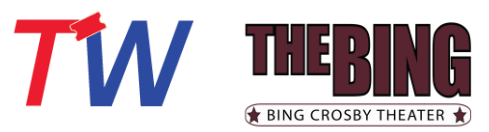

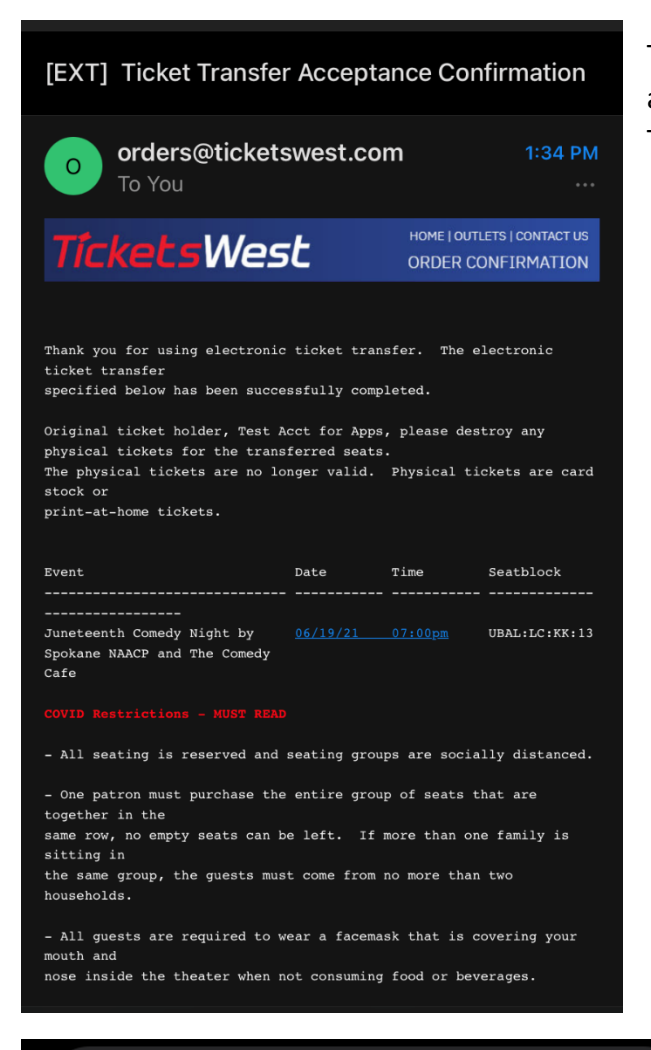

You accepted the ticket transfer from

Reply HELP for help. Reply STOP to unsubscribe. Msg&Data Rates May Apply.

The sender will receive an email confirmation of the accepted transfer when the recipient taps Accept Transfer.

> The recipient is also notified via text that they accepted the transfer.

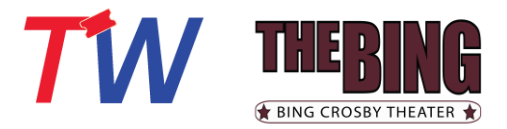

#### **Order History**

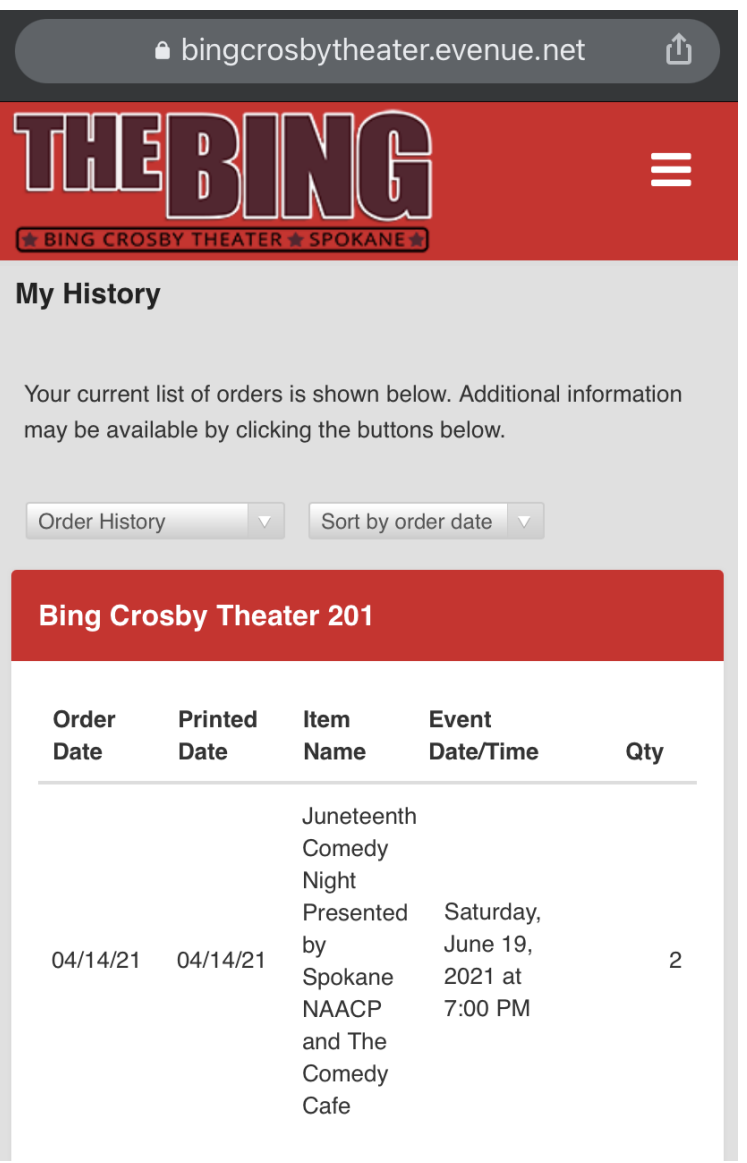

Use the dropdown options to change the data you are viewing.

Use the menu (3 bars in the upper right) to navigate back to your account and or other options

Not all data may be available or displayed as you expect. If you find something missing or have additional questions, please reach out to us by contacting the **Customer Care Team**.

*Thank you for your purchase and support of Bing Crosby Theater!*

**To return to The Bing Crosby Theater page, simply close this tab in your browser or, click [here!](http://www.bingcrosbytheater.com/)**